## **109-1 MATLAB** 程式語言期中上機考

盧家鋒 2020.11.19

請先[至此連結設](https://docs.google.com/forms/d/e/1FAIpQLSdh9o_QkAgccjCpzZRczoNxLr2Pv-JasCiLFNs5_uiRfnRJ_A/viewform?usp=pp_url)定個人檢查碼,作為個人作答判斷依據,請不要外流自己的檢查碼。

# 請將下述各題所產生共三個**\*.m** 檔案上傳至 **<https://alvin-anat.tw1.quickconnect.to/> MATLAB/Midterm** 資料夾(不需上傳影像或 **excel** 資料),也請自己留存一份備查與訂正。

### **1.** 程式偵錯題 **(**共計 **25** 分**)**

說明:請開啟 MImaterials midterm 資料夾中的 Debug.m 檔案,並依照以下步驟進行程式偵錯 與修改。

步驟:請依序按照步驟(1)至(4)進行錯誤修正,並按(5)指示進行檔案儲存。

- (1) 請找出程式碼第 6 行錯誤之處,並修正。說明:請讀取 **TCGA\_data** 工作表。(5 分)
- (2) 請找出程式碼第10行錯誤之處,並修正。說明:請找出表單中男性個案的資料。(5分)
- (3) 請找出程式碼第16行兩個錯誤之處,並修正。說明:請計算男性個案的平均年齡。(10分)
- (4) 請找出程式碼第 20 行錯誤之處,並修正。說明:請將男性個案的平均年齡數值顯示在 **Command Window**。(5 分)
- (5) 請將檔案重新儲存為 **mt** 學號**\_1.m**,並在程式最後一行加上,**%**檢查碼。

## **2.** 程式填空題 **(**共計 **30** 分**)**

說明:請開啟 MImaterials midterm 資料夾中的 Fillin.m 檔案,並依照以下步驟進行程式碼撰 寫。撰寫過程請以 **MImaterials\_midterm\data2\**中的 **LungCT.dcm** 影像進行測試。

步驟:請依序按照步驟(1)至(5)進行撰寫,並按(6)指示進行檔案儲存。

- (1) 請先在第 1 行,宣告函式(function)的格式,函式名稱為 **mt** 學號**\_2** 並設定兩個輸入變數分 別為 filename (字串形式,應為檔案路徑)、windowtype (字串形式,可為'full','lung','soft','bone' 任一種輸入),不需指派輸出變數。(5 分)
- (2) 請先使用 dicomread 對輸入之 filename 讀取影像並指派為 img 變數;請使用 dicominfo 對 輸入之 filename 讀取標頭資訊並指派為 info 變數。(5 分)
- (3) 請使用標頭資訊中的 info.RescaleSlope 與 info.RescaleIntercept 調整 img 的強度數值為正確 的 Hounsfield Unit  $\cdot$  (5 分)
- (4) 請以 if-else 條件敘述判別輸入之 windowtype 類型, 如 windowtype 為'full'請將 WC 指派為 空矩陣、WW 指派為空矩陣;如 windowtype 為'lung'請將 WC 指派為-600、WW 指派為 1200; 如 windowtype 為'soft'請將 WC 指派為 40、WW 指派為 400; 如 windowtype 為'bone' 請將 WC 指派為 300、WW 指派為 1500。(10 分)

#### 提示:請使用 **strcmp(string1,string2)**來判斷 **windowtype** 是否與目標字串相符。

- (5) 請根據前步驟設定好的 WC 與 WW,開新的 figure 並以 imshow 顯示對應對比度的 img。 (5 分)
- (6) 請將檔案重新儲存為 **mt** 學號**\_2.m**,並在程式最後一行加上,**%**檢查碼。

1

測試範例:程式完成後於 Command Window 中輸入 >> mt 學號\_2('data2\LungCT.dcm', 'lung')應能出現以下視窗

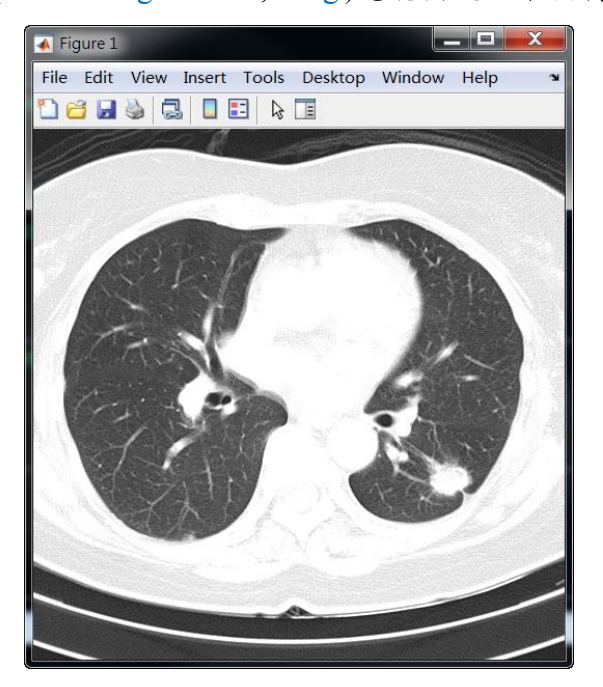

# **3.** 不同角度之血管攝影 **MIP** 處理**(**共計 **35** 分**)**

說明:在臨床上的血管攝影,往往需要搭配不同角度的最大強度投影(maximum intensity projection, MIP)處理以及裁剪掉非血管結構的影像區域,方能更為完整的觀察血管結構是否有 異常,協助達成正確診斷。

- 步驟:請按照下列(1)-(5)項目完成 **MImaterials\_midterm\data3** 中 DICOM 影像的讀取與處理。 請將程式碼儲存為 **mt** 學號**\_3.m**。
- (1) 請使用 for-loop,並搭配 dicomread 讀取 data3 資料夾中所有影像並儲存為 img 三維矩陣(大 小應為768  $\times$  696  $\times$  136); 請以 dicominfo 讀取 data3 資料夾中第一張影像的標頭資訊並儲 存為 info。 (5 分)
- (2) 請使用 for-loop, 並搭配 imrotate 的函式將 img 三維矩陣中的每張切面進行逆時針 45 度旋 轉,並另存為 img2 三維矩陣(大小同為768 × 696 × 136)。(10 分)

提示:以第一張切面影像為例進行 **45** 度逆時針旋轉,可寫成

**img2(:,:,1)=imrotate(img(:,:,1),45,'crop')** 影像旋轉效果參考如下**(**此圖不需要畫出**)**:

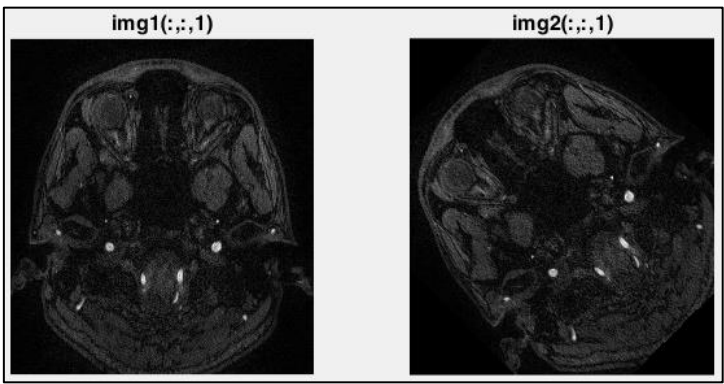

(3) 請針對前步驟取得之 img2 三維矩陣進行 row 方向的 MIP 運算,請適當利用矩陣轉置、 squeeze、flipud 將影像翻正,並以 imshow 顯示數值範圍介於 200~1000 的對比度,參考結 果影像如下。(10 分)

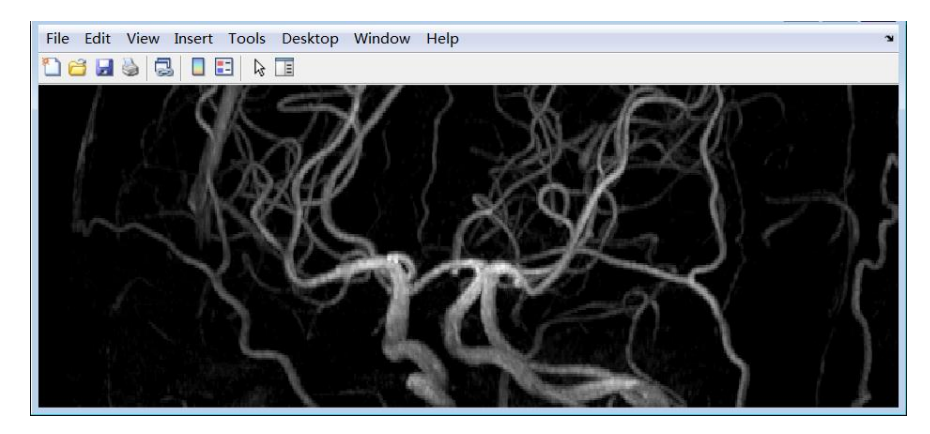

- (4) 請使用 roipoly 指令圈選影像上的大血管部分(如下圖 1), 並將圈選範圍以外的部分移除, 最終顯示處理過的影像於新的 figure(如下圖 2)。(10 分)
- (5) 請將程式碼儲存為 **mt** 學號**\_3.m**,並在程式最後一行加上,**%**檢查碼。

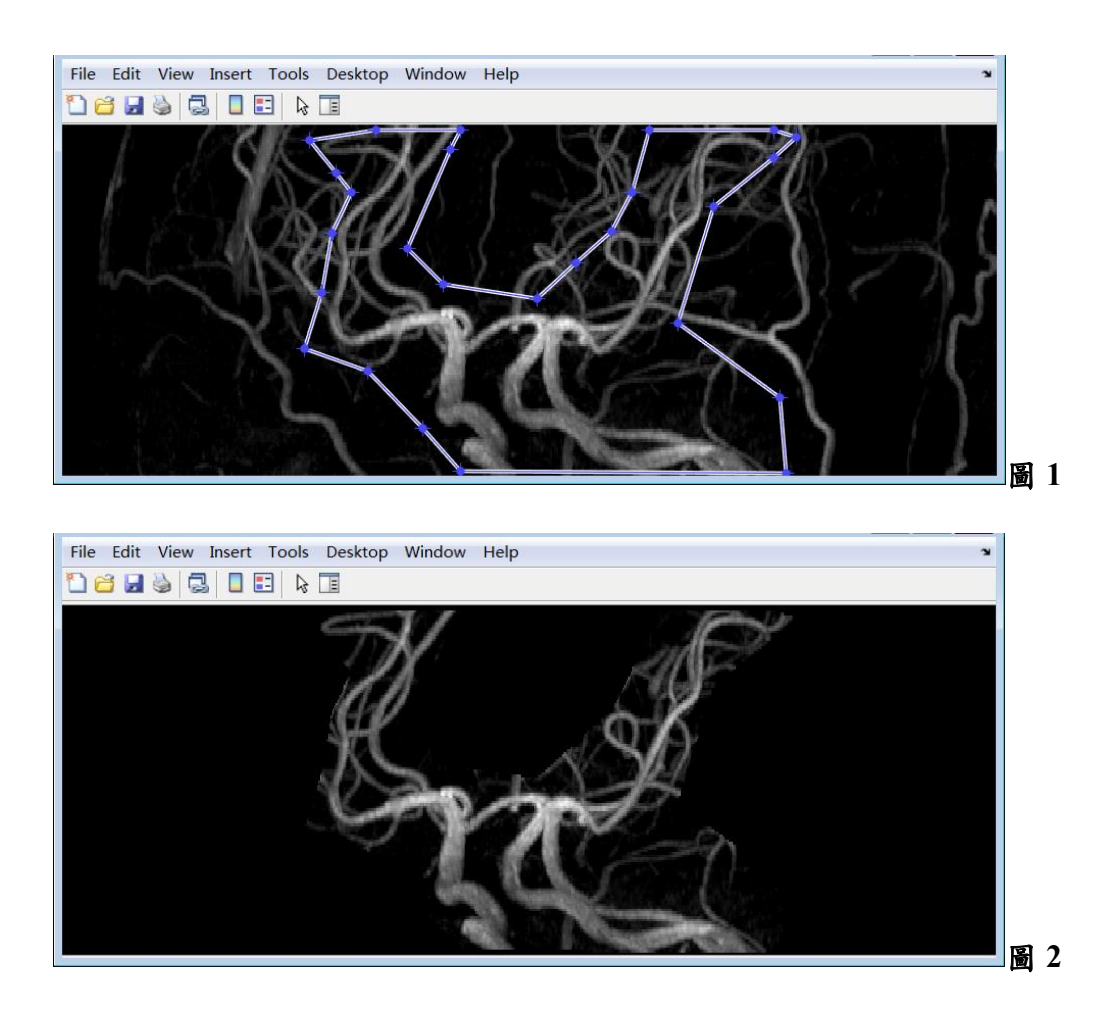

## **4.** 課程回饋**(**共計 **10** 分**)**

說明:截至期中考,請同學們提供寶貴意見,讓老師可以適時修正課程進行方式與難易度,希 望能幫助同學們在期末學習與分組報告更順利。

步驟:請至以下連結填寫表單回饋,有回答便有本題完整分數,請按實際情況真實回覆不用擔 心影響成績,感謝同學的意見與參與。

#### 連結[:請點我](https://docs.google.com/forms/d/e/1FAIpQLSd_zuBJsQN1Lar4Am8V6Usl473f9Pox_O0fttouCiPH-F4Sfg/viewform?usp=pp_url)

**[**註**]**為避免佔用前三大題答題時間,本題線上回答截止時間為 **11/19 24:00**,不需要在考試交卷 前完成。

重要提醒:下週請各位同學務必出席期中考訂正活動,訂正完後將能得到加分:)